# **MFT**(**Managed File Transfer**)**Site** ご利用の手引き

 $\overline{\phantom{a}}$ 

#### 株式会社 **UL Japan**

**Version 2 Issued: 2010/08/30 Revised: 2012/04/06**

© 2012 UL LLC. All rights reserved. May not be copied or distributed without permission.

## 1.弊社からのご案内メール

#### ULスタッフよりMFT Siteへのリンクが添付されたご案内メールが送付されます。

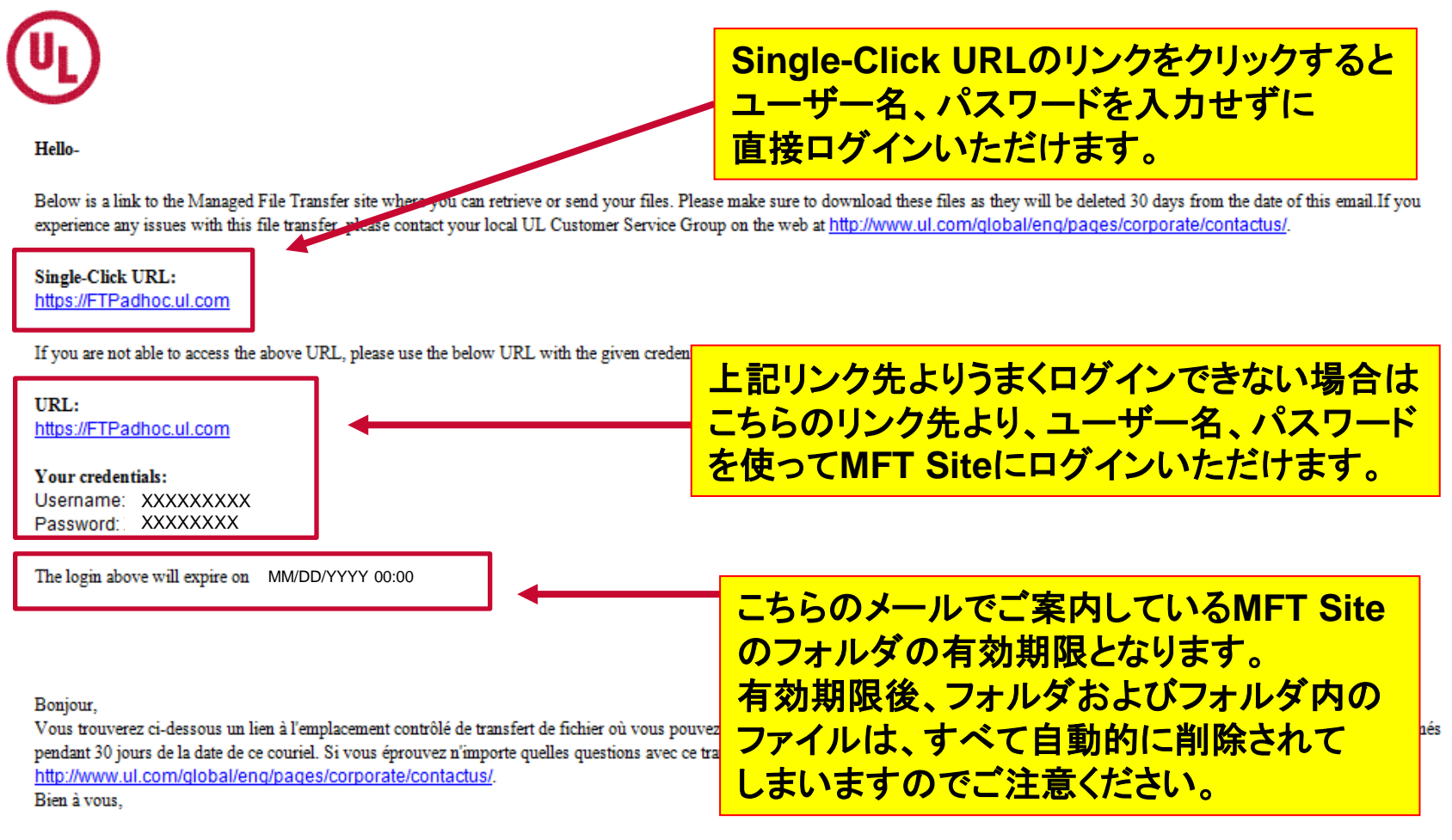

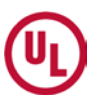

## **2**. **MFT Site**へのログイン

Single-Click URLからうまくログインできない場合は、もう一方のリンクをク リックするとユーザー名/パスワードを入力するウィンドウが開きます。

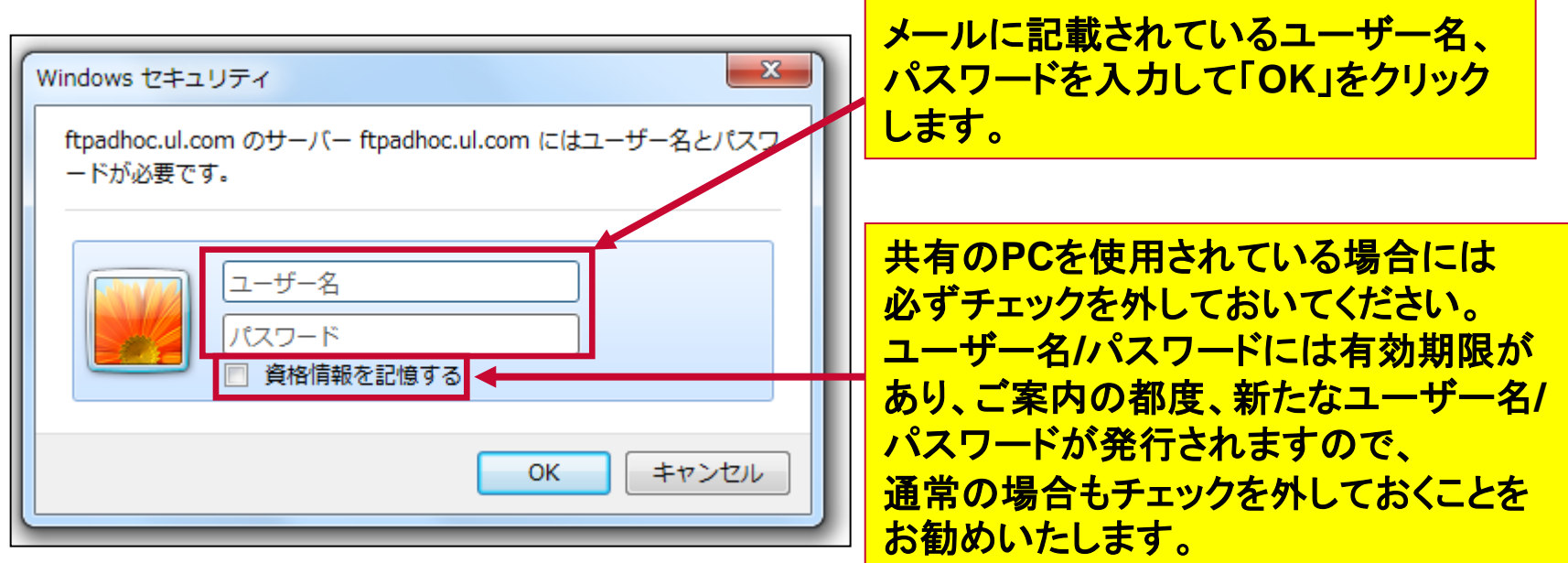

#### ログイン後、以下の表示が消えるまでしばらくお待ちください。

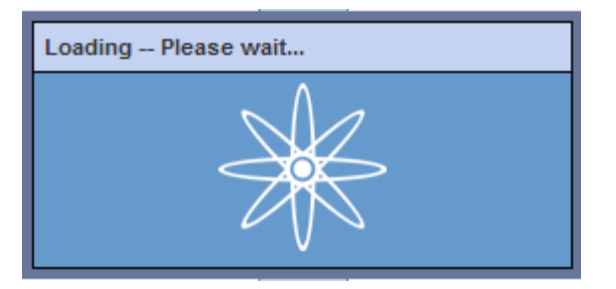

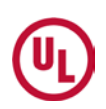

## **3**.**MFT Site**の画面

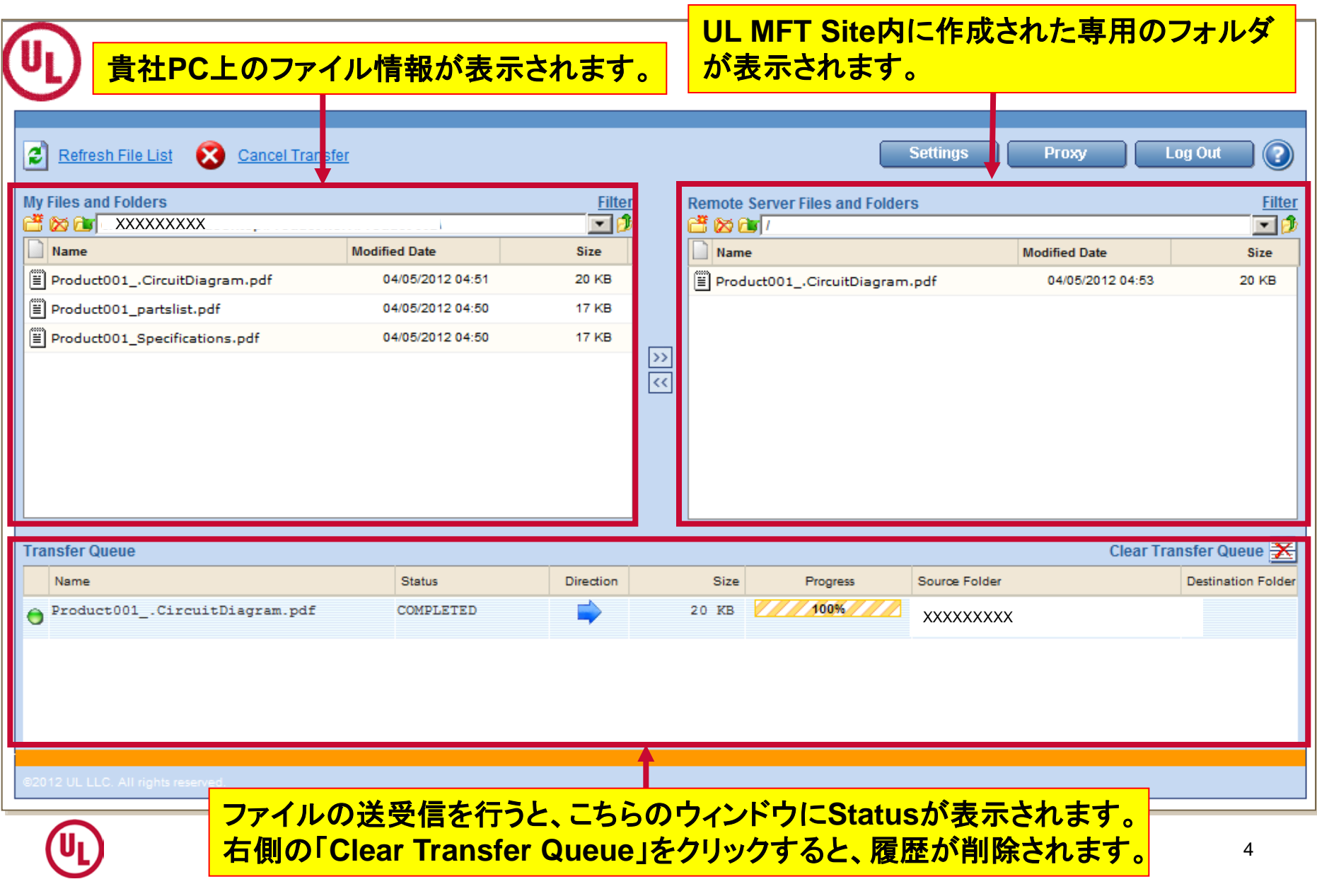

#### **4**.**MFT Site**へのファイル転送

#### 貴社PCよりMFT Siteのフォルダにファイルを転送する際は該当ファイル を選択して右方向の矢印ボタンをクリックしてください。

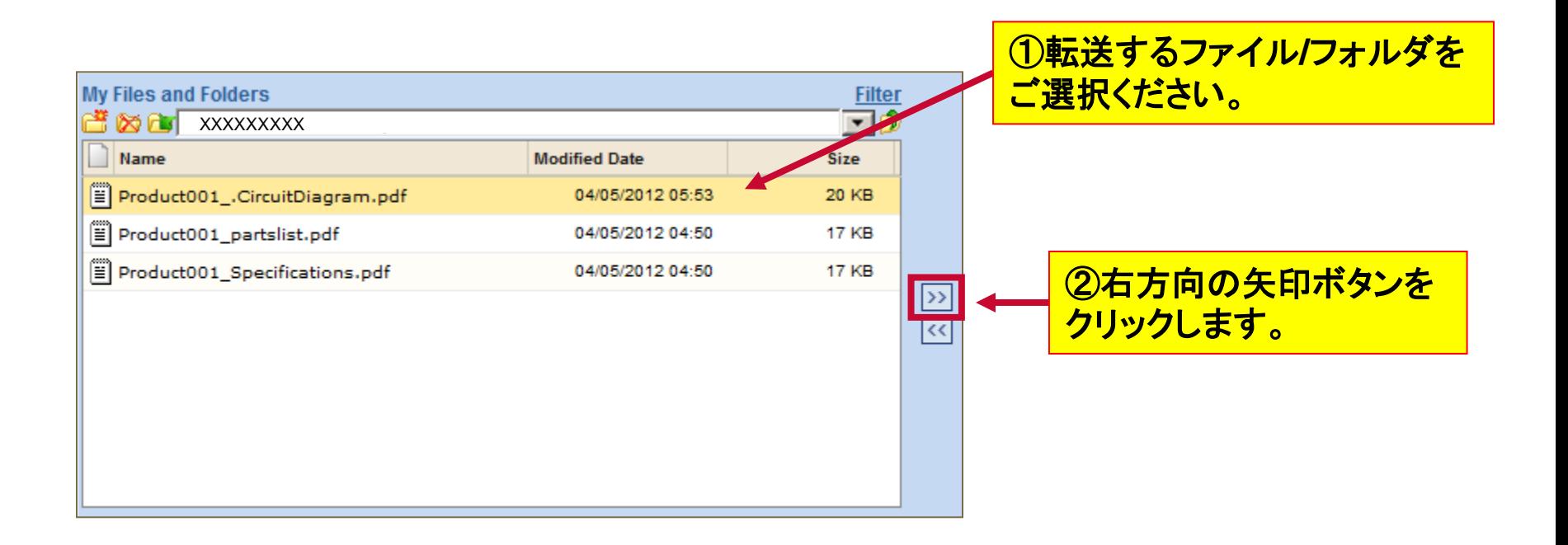

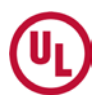

### **5**.**MFT Site**からのファイル受信

MFT Siteのフォルダから貴社PCにファイルを転送する際は、貴社PC での保存場所を選び、該当ファイルを選択して左方向の矢印ボタンを クリックしてください。

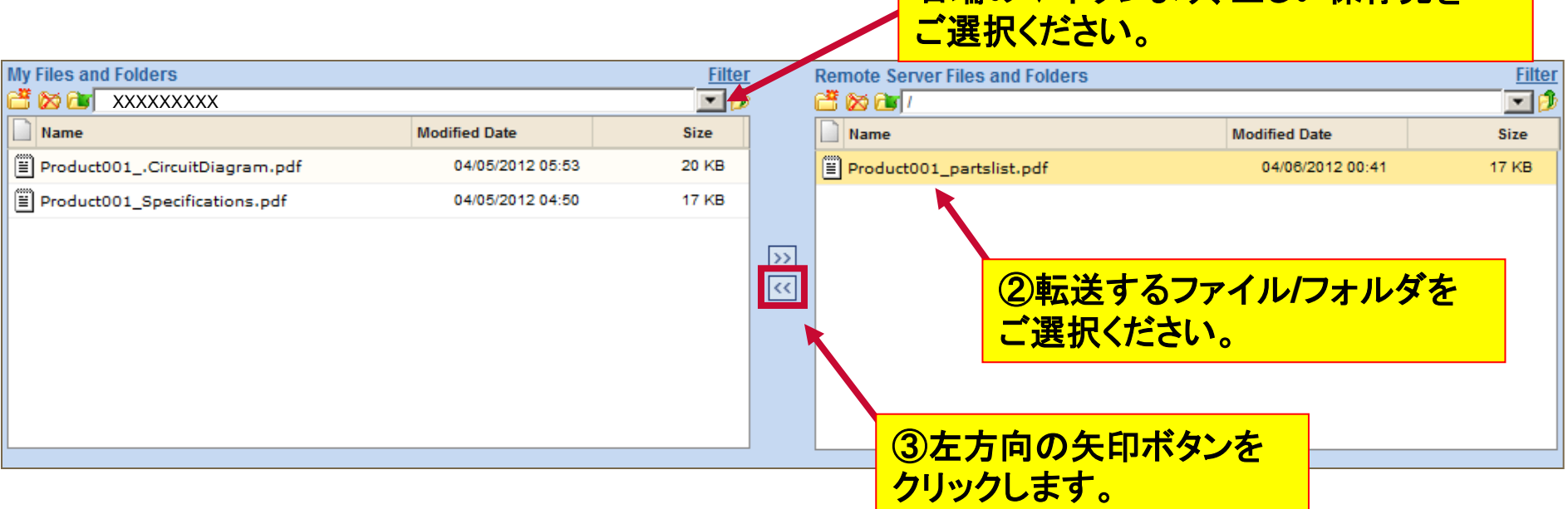

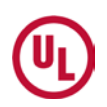

①転送するファイルの保存先をご確認 ください。保存先を変更する場合は、 右端の▼ボタンより 正しい保存失を

<**MFT Site**のアイコンについて>

画面上のアイコン操作により、貴社PCやMFT Siteへの新規フォルダの作成、 ファイル/フォルダの削除、名称変更などを行うことが可能です。

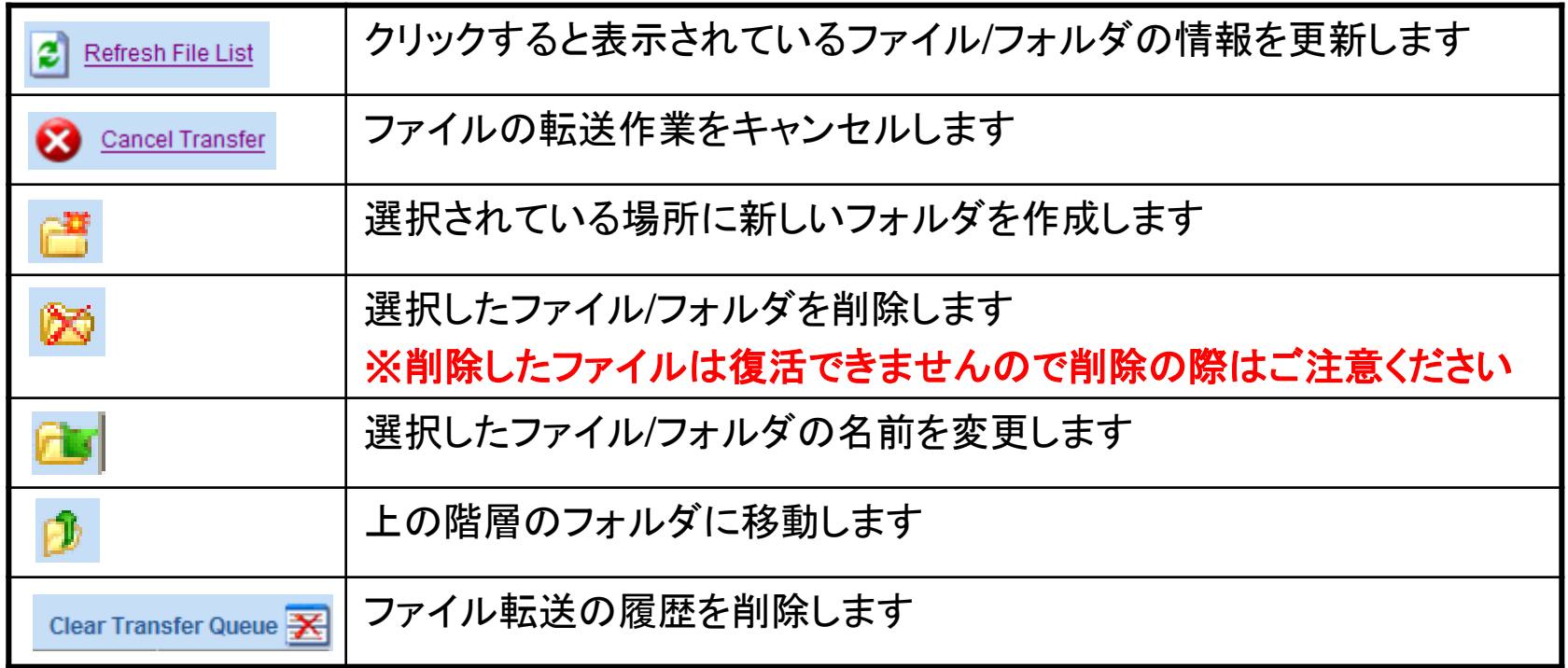

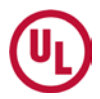

### **6**.**MFT Site**からのログアウト

ファイルの送受信の作業が完了しましたら画面右上の「Log Out」より、 ログアウトします。

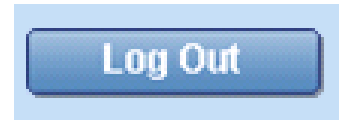

#### <ご注意ください!>

MFT Siteのファイルを更新いただいても、 UL担当者には更新連絡が 通知されませんので、ファイルを更新した際はUL担当者にご一報 いただきますようお願いいたします。

期限内であれば、該当フォルダへのアクセス/ファイルの送受信が可能 ですが、期限を過ぎますと該当フォルダおよびフォルダ内に保存されて いるすべてのファイルが削除されてしまい、復活させることはできません。

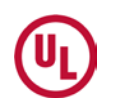

### <**MFT**ご利用に関する注意事項>

MFT Siteのファイルを更新いただいても、UL担当者には更新連絡が通知 されませんので、ファイルを更新/保存いただく際は、その都度、UL担当者 にご連絡いただきますようお願いいたします。

MFT Siteは、一時的な保管サイトであり、有効期限が設定されております。有効 期限内であれば、該当フォルダへのアクセス/ファイルの送受信が可能ですが、 期限を過ぎますと該当フォルダおよびフォルダ内に保存されているすべてのファ イルが削除されてしまいますので、ご注意ください。 ※有効期限:**MFT Site**へのご案内メール送付日より約一ヶ月

MFT Siteは、メールの送受信が難しい大容量のファイルの送受信が必要な際に、 ご案内差し上げております。

(目安としては、10メガバイト/10,000キロバイト以上のファイル) 通常サイズのファイルにつきましては、これまで通り、メールでの送受信をお願 いいたします。

## < **MyHome FTP Site**のご案内>

MyHomeをご利用のお客様につきましては、MyHomeアカウント 専用のファイル転送プロトコル(FTP: File Transfer Protocol)を ご利用いただくことが可能です。

MyHome FTP Accessのご使用方法については、MyHomeの以下画面 よ[り説明資料\(](https://my.secure.home1.ul.com/PDF_Files/Quick_Tips_Access_FTP.pdf)[Access FTP -](https://my.secure.home1.ul.com/PDF_Files/Quick_Tips_Access_FTP.pdf) Quick Tips[\)を](https://my.secure.home1.ul.com/PDF_Files/Quick_Tips_Access_FTP.pdf)ダウンロードいただけま す。参考和訳をご希望の方は、スタッフまでお申し付けください。

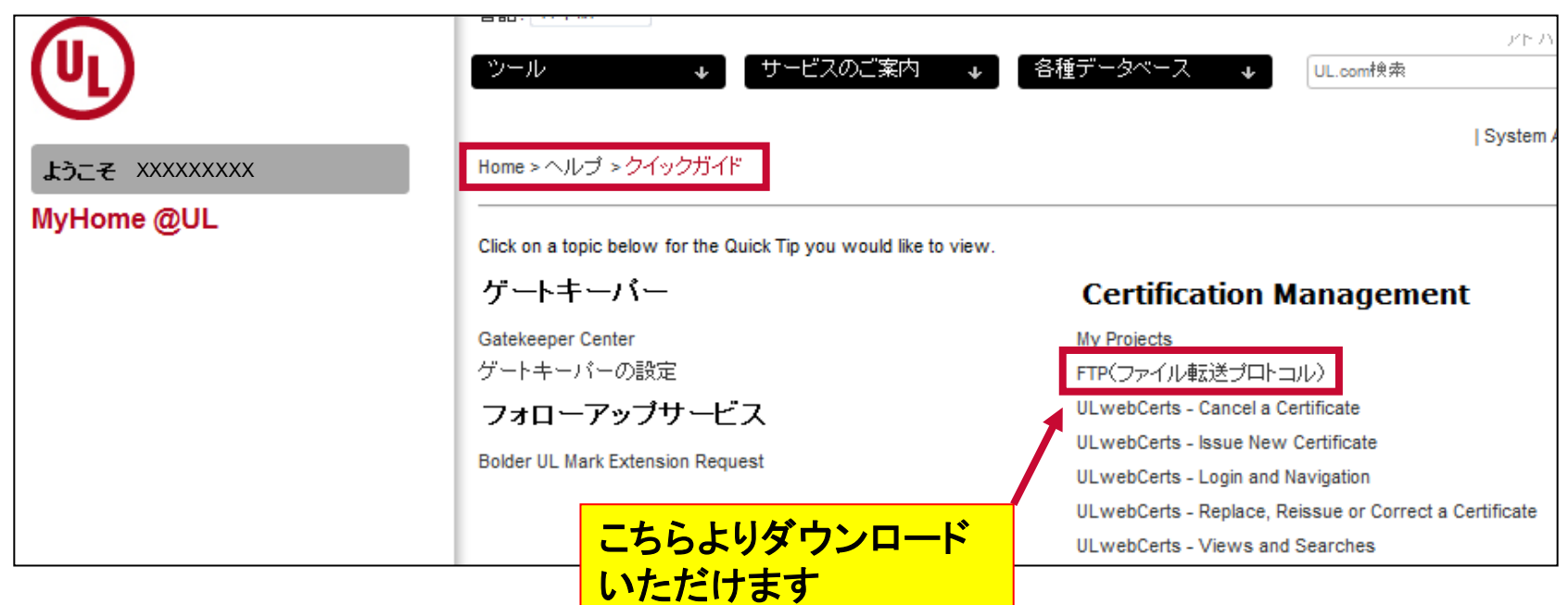

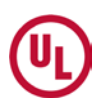

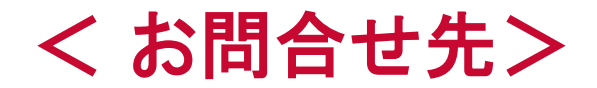

何かご不明な点がございましたら、ご連絡を差し上 げたUL担当者、または、カスタマーサービス部まで ご連絡いただけますようお願いいたします。 E-mail: customerservice.jp@ul.com

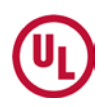